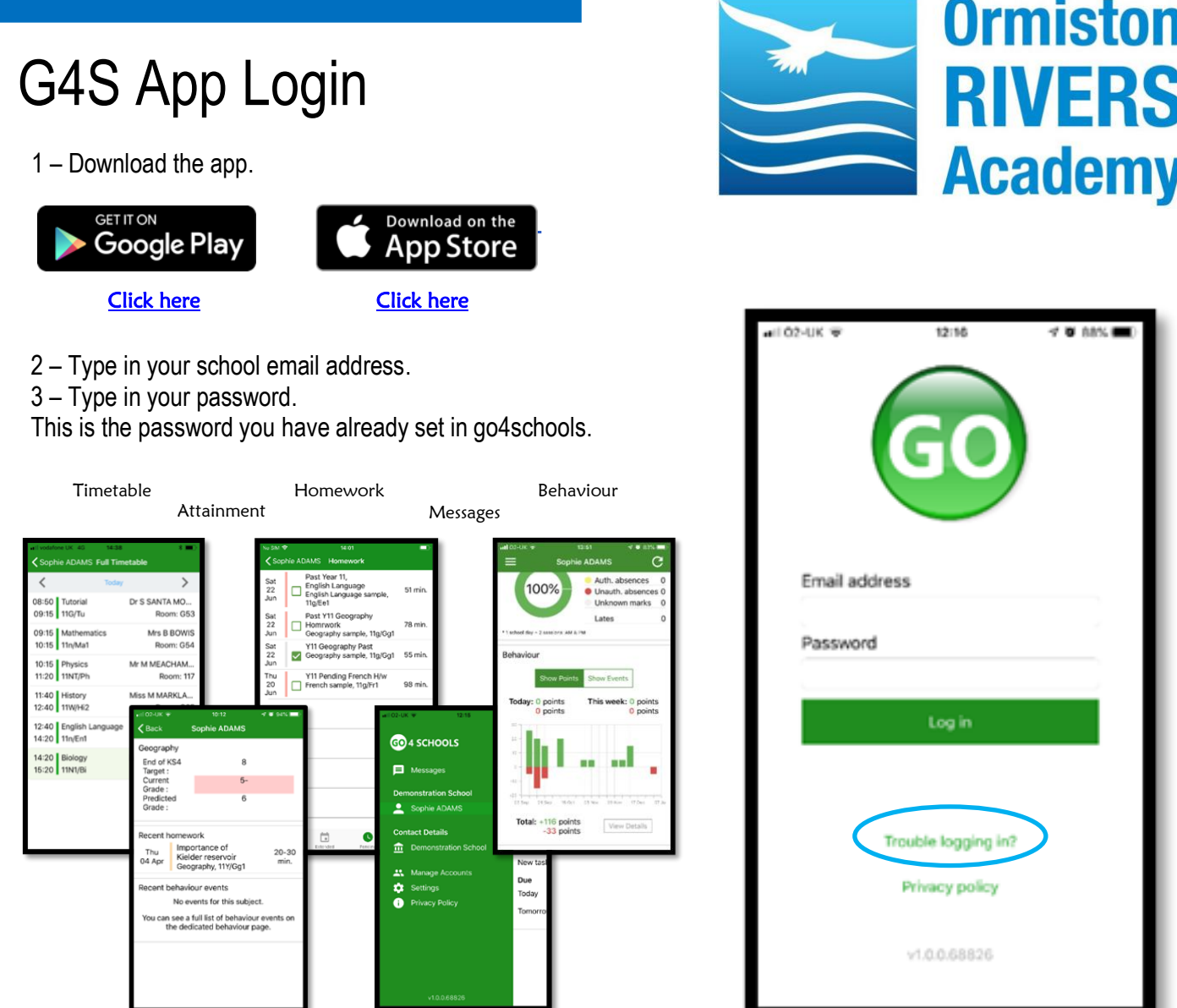

## **FORGOTTEN YOUR PASSWORD?**

If you have forgotten your password, click 'Trouble logging in?' This will open the web browser where you will click forgotten password.

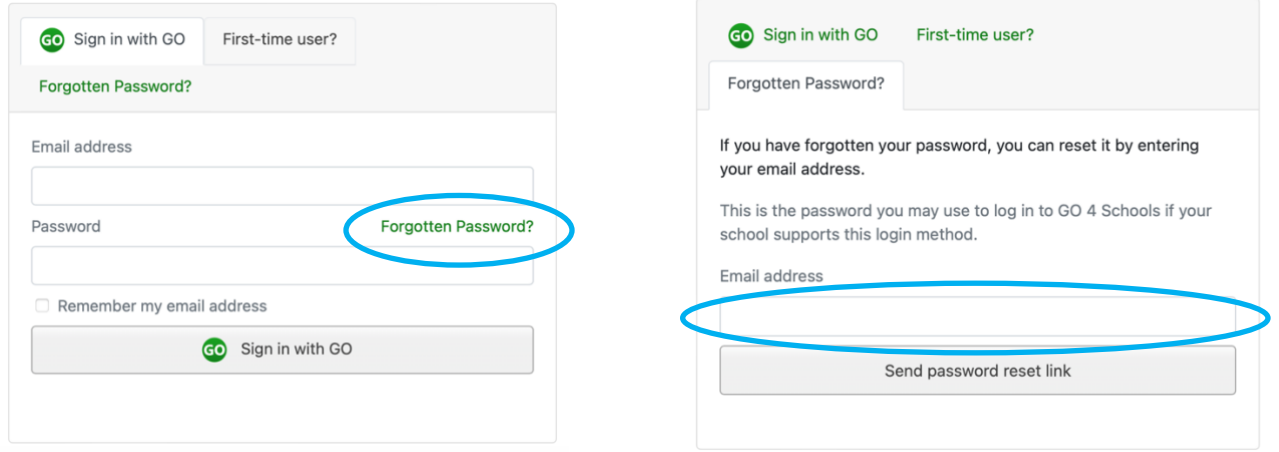

Type in your school email address and click 'Send password reset link.

Open Outlook from Office 365 (your school email) and you will have received an email from Go4schools that include instructions on how to reset your password.